# Contenido

Bienvenidos a la colección *Grandes Batallas de la II Guerra Mundial*. Esta colección de CD-ROM para sistemas operativos Windows 95 y posteriores, pretende dar una visión global de las Segunda Guerra Mundial a partir de sus batallas mas relevantes, a través de mapas animados, reproducciones tridimensionales de los campos de batalla, vídeos generados en 3 dimensiones con reconstrucciones de los momentos clave, miles de fichas ilustradas con biografías, material bélico, uniformes e insignias así como cientos de páginas ilustradas e hipertextadas pormenorizando los principales hechos y analizando sus causas.

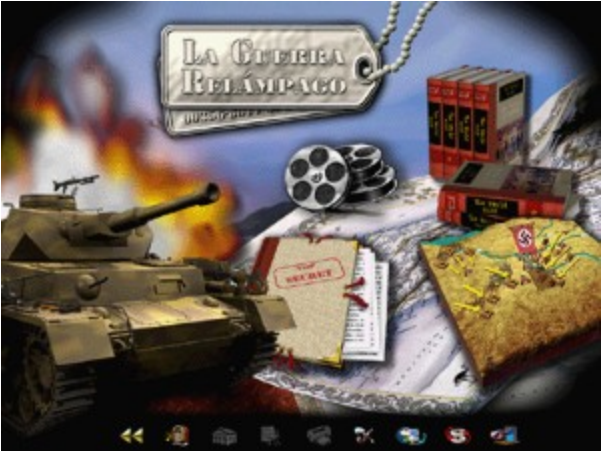

En este fichero de ayuda vamos a tratar los siguientes temas:

- Requisitos de la aplicación
- Instalación
- Uso de la aplicación
- Menú principal
- Glosario
- Impresión
- Desinstalación
- Resolución de problemas

Puede acceder al fichero de ayuda pulsando la tecla F1 con la aplicación activa.

(C) 2001 Ediciones DOLMEN, S.L.

WWW.ED-DOLMEN.COM

### Instalación

Para instalar, introduzca el CD-ROM en la unidad lectora y espere unos segundos hasta que se abra la ventana de instalación. En caso de que el programa no se inicie automáticamente; desde el icono **MiPC** localice el programa "**Instalar.exe**" en el directorio raíz del CD-ROM y ejecútelo. Se abrirá la ventana de instalación.

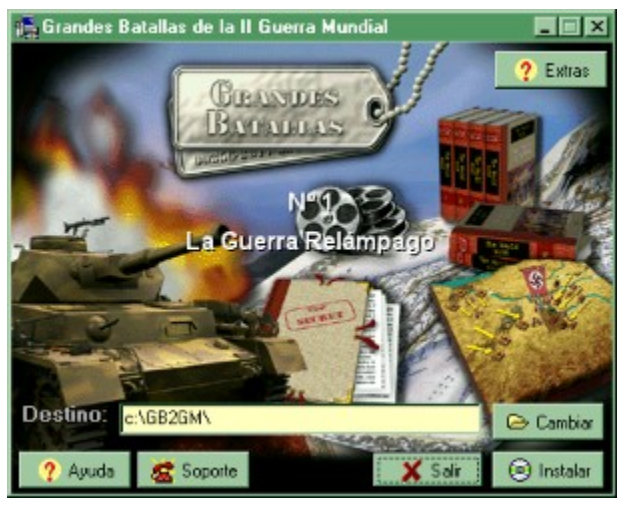

Modifique el directorio de instalación si lo desea escribiendo en el campo de texto o con el diálogo que se abre con el botón **Cambiar.** Pulse en el botón **Instalar**.

Los botones de la ventana pasarán a ser como se muestra a continuación:

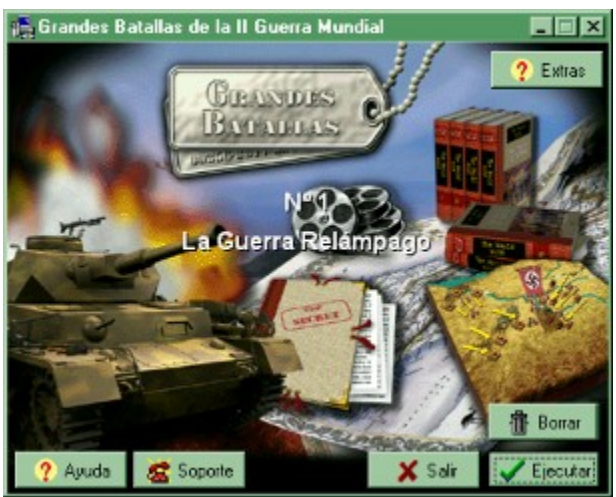

Si la versión de Windows 95 que tiene instalada es antigua es posible que se necesite instalar DirectX. DirectX (tm) es el conjunto de componentes de Microsoft (tm) para gráficos y multimedia de altas prestaciones, que se incluye en todas las versiones modernas de Windows. Posiblemente después de instalarlo se le pedirá permiso para reiniciar el ordenador. Una vez vuelva a arrancar, expulse el CD-ROM y vuelva a introducirlo, o ejecute el programa instalar desde el icono **MiPC** o el Explorador de Windows.

Una vez finalizada la instalación, pulse en el botón **Ejecutar** para iniciar la aplicación.

En todo momento, el botón **Ayuda** abre este fichero de ayuda. El botón **Soporte** abre la página de Internet con el soporte de la aplicación (si posee una conexión a Internet).

El botón **Salir** cierra la ventana sin instalar ni ejecutar la aplicación.

El CD-ROM puede incluir contenido adicional, pulse el botón **Extras** para instalar fondos de escritorio, salvapantallas, juegos, demostraciones, etc.

Para desinstalar la aplicación pulse el botón **Borrar** que sustituye al botón **Cambiar**.

Para más información, visite nuestra Web donde encontrará información adicional y asistencia técnica.

#### WWW.ED-DOLMEN.COM

E-Mail de asistencia técnica: asistencia@ed-dolmen.com

Teléfono de ayuda técnica: De lunes a viernes de 12 a 15 **91 534 41 05**

### Requisitos de la aplicación

Esta aplicación emplea las más avanzadas técnicas multimedia, incluyendo ejecución a pantalla completa, imágenes a alta resolución a millones de colores y vídeo digital a pantalla completa en alta resolución. Para su correcto funcionamiento se precisa de un ordenador lo más actualizado posible, con unas características mínimas de:

- Ordenador PC Compatible con sistema Operativo Windows 95 o posterior
- Procesador Pentium a 200 MHz, o superior
- Memoria RAM 32 MB o más
- Tarjeta gráfica 4 MB **( debe soportar 1024x768 pixels a 16 bits de color)**
- **Monitor XVGA, capaz de funcionar a resolución de 1024x768.**
- Lector de CD-ROM 16X o superior
- Tarjeta de sonido con capacidad de sonido digitalizado y MIDI
- Espacio libre en Disco duro de 10 MB o más

Requisitos para funcionamiento óptimo

- Ordenador PC Compatible con sistema Operativo Windows 98 o posterior
- Procesador Pentium III a 450 MHz, o superior
- Memoria RAM 64 MB o más
- Tarjeta gráfica 8 MB con aceleración 3D
- Monitor XVGA 17 pulgadas.
- Lector de CD-ROM 32X o superior
- Tarjeta de sonido con capacidad de sonido digitalizado y MIDI por tabla de ondas.
- Espacio libre en Disco duro de 100 MB o más
- Modem 56K y acceso a Internet

# Uso de la Aplicación

Para iniciar la aplicación, introduzca el CD-ROM en su unidad y espere unos instantes a que se abra la pantalla de instalación. Pulse el botón **Ejecutar**.

Si su CD-ROM no tiene activado el autoarranque, ejecute el programa **Instalar.exe** o elija el icono "Programa" del grupo "Los Grandes Momentos del Arte".

Se lanzará un vídeo de presentación y una pantalla de inicio con el contenido del CD-ROM.

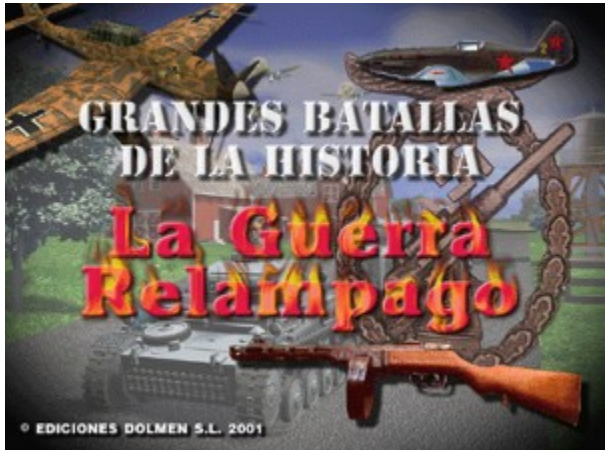

Pulse el botón del ratón en cualquier punto de la pantalla para pasar al menú principal de la aplicación.

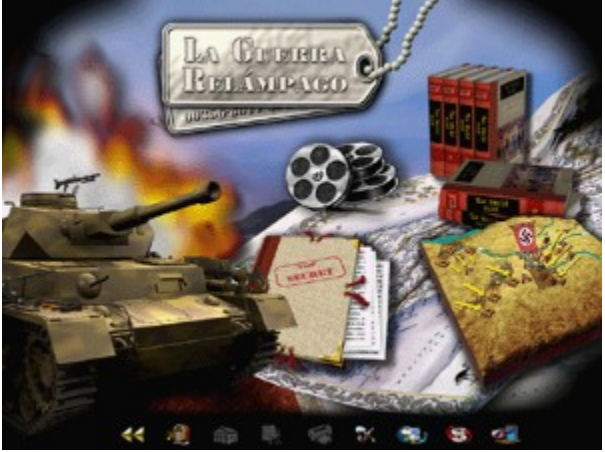

A lo largo de toda la aplicación, en la parte inferior de su pantalla, aparecen una serie de iconos, para facilitar la navegación y otras opciones comunes. La mayoría de los menús de la aplicación permiten un manejo de forma intuitiva, además la mayoría de ellos cuentan una descripción emergente de su uso. Mantenga el cursor 3 segundos sobre un botón para que se muestre una descripción de su función.

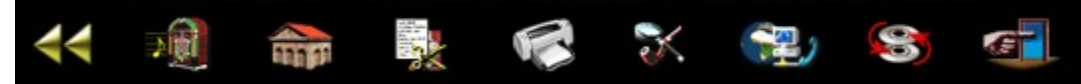

Las funciones de estos iconos son:

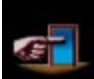

Finaliza la aplicación. Mostrará un dialogo pidiéndole que confirme su decisión. Si pulsa en el botón de Aceptar, mostrará una pantalla con los títulos de crédito de la aplicación. Pulse el botón del ratón sobre cualquier parte de la pantalla para finalizar.

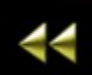

Regresa a la pantalla anterior. La aplicación mantiene una lista de las 1000 últimas páginas visitadas desde que se inició por última vez, pulse en este botón para desandar el camino o en caso de equivocación.

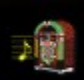

Activar/desactivar música. Desactiva o activa la música de fondo. Cuando la música está desactivada se muestra el icono tachado.

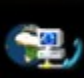

Conectar a la página WEB de Las Grandes Batallas de la II Guerra Mundial. Si dispone de conexión a Internet desde su ordenador, pulsando este botón se abrirá su navegador de Internet y se cargará una página WEB situada en el CD-ROM que contiene enlaces a distintos recursos de Internet con información adicional sobre la época que trate el CD-ROM. También puede conectar con la página WEB de Ediciones DOLMEN, S.L. donde encontrará asistencia técnica para la aplicación, actualizaciones, venta de números atrasados, etcétera.

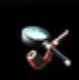

Glosario. Abre la ventana de glosario, que le permitirá buscar una cadena de texto no sólo en los títulos de los artículos si no también en todo el contenido escrito de la aplicación.

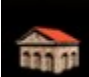

Mostrar el menú principal. Desde cualquier pantalla, pulse este botón para volver al menú principal.

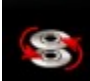

Cambiar CD. Permite cambiar a otro CD-ROM de la colección, expulse el CD-ROM e inserte otro de la colección para utilizarlo sin tener que cerrar el programa.

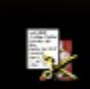

Copiar. Permite copiar el texto o la iamgen de la ficha que se muestre, también puede copiar las imágenes de las fichas desde la Pantalla de zoom.

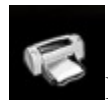

Imprimir. Permite *imprimir* una ficha o un capítulo del libro.

En cualquier momento pulsando la tecla F1 accederá a este fichero de ayuda.

### Menú principal

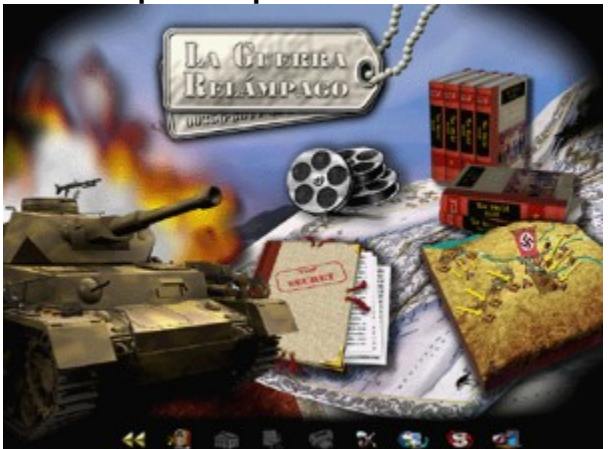

El menú principal se muestra cada vez que se inicia la aplicación, desde él tiene acceso a las seis secciones principales de la aplicación.

- · Enciclopedia militar. Los libros de la derecha
- · Visualización animada de la campaña. El mapa de la derecha
- · Información sobre la Segunda Guerra Mundial. El tanque
- · Información sobre la Campaña. Las chapas con el título.
- · Información sobre la Batalla. La carpeta de la parte inferior.
- · Vídeos de recreaciones en 3 dimensiones. Las bobinas de película

### Enciclopedia militar

Lo que denominamos "Enciclopedia Militar" es una recopilación de fichas con biografías e información del equipamiento bélico de los contendientes, sus armas, sus uniformes, unidades, insignias, tácticas, etc.En la parte izquierda se muestra una lista ordenada alfabéticamente con las fichas contenidas en el CD-ROM, pulse sobre el nombre de la ficha deseada para mostrar en la zona de la derecha las características y un texto descriptivo así como una fotografía o vídeo ilustrativo.

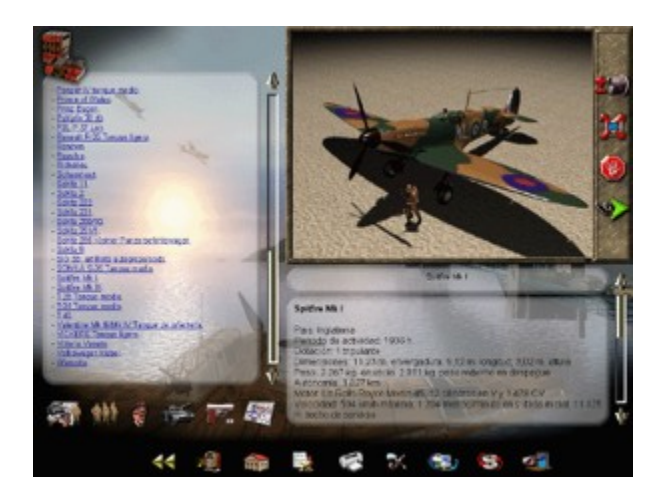

Para facilitar la búsqueda hemos clasificado las fichas en 5 categorías distintas:

- Tropas, unidades, uniformes, insignias y banderas.
- Biografías
- Vehículos terrestres, marinos y aéreos.
- Armas cortas, largas y munición.
- Tácticas y estrategias

Pulse en los botones de la zona inferior izquierda para mostrar en la lista solamente la categoría seleccionada o bien todas las fichas.

La ilustración de las fichas puede consistir en una imagen en alta o baja resolución o un vídeo. En la parte derecha de la imagen hay cuatro botones que permiten (de arriba a abajo) visualizar las imágenes en alta resolución en pantalla completa y con zoom progresivo, visualizar los vídeos a pantalla completa, detenerlos o repetir su animación.

Pulsando el botón de ampliación o sobre la propia imagen se mostrará en la pantalla de zoom. Para hacer zoom, pulse con el botón izquierdo del ratón sobre la zona a ampliar y sin soltar el botón, desplace el ratón hacia arriba o hacia abajo. Una vez ampliada la imagen, pulse el boton derecho y mueva el ratón para desplazarse sobre la imagen.

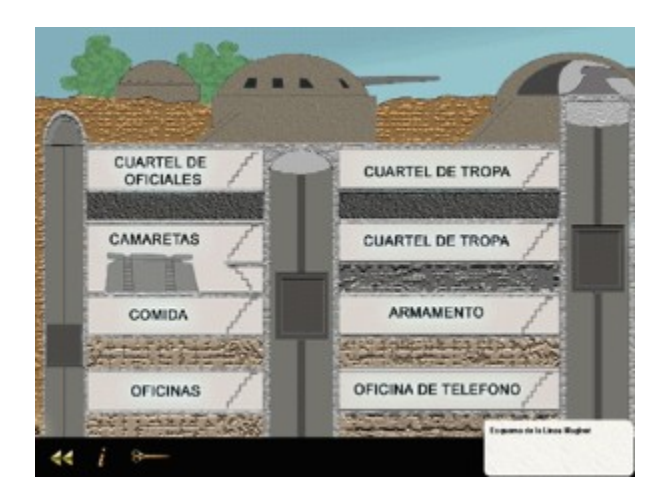

Pulse el botón **u** para volver a la enciclopedia, **Para copiar la imagen al portapapeles de windows y** para ver información de la imagen.

La ficha que se esté visualizando se puede imprimir pulsando el botón de impresión  $\Box$ . Se mostrará un diálogo de Windows que permite ajustar la impresora, al pulsar aceptar se imprimirá una ficha con la ilustración y el texto descriptivo en una o varias páginas.

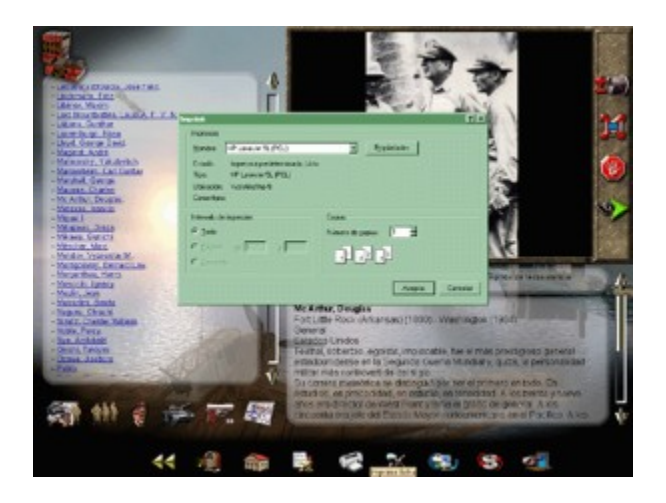

Pulsando el botón de copia, se mostrará un diálogo que permite elegir entre copiar el texto y la imagen.

#### Visualización animada

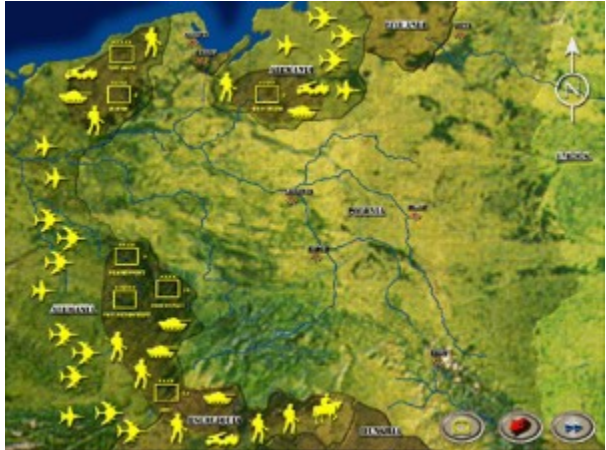

La visualización animada de la campaña, mostrará a lo largo de 15 o 20 minutos locutados el desarrollo de un periodo de la guerra. La visualización se divide en varias fases en la que se detalla la situación de las tropas y sus movimientos. Las batallas se muestran sobre una reconstrucción tridimensional del terreno y se intercalan vídeos a pantalla completa recreando en tres dimensiones algunos de los momentos más relevantes de la contienda.

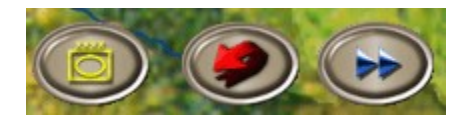

En los mapas, puede en cualquier momento mostrar un gráfico con la explicación de la simbología empleada en el mapa. Para pasar a la siguiente fase, pulse el botón azul y para volver al menú principal pulse el botón rojo.

# Segunda Guerra Mundial

Todos los CD-ROM de la colección incorporan una sección común, la documentación general de la Segunda Guerra Mundial. Con ella podrá seguir el desarrollo de la Guerra a un en el caso de que no le interesen todos los números de la colección.

Para empezar se mostrará una animación con el libro abriéndose, puede pulsar el botón del ratón para saltar este vídeo. Pasará a la presentación del libro.

En la parte inferior del libro hay dos pequeñas flechas rojas que sirven para avanzar y retroceder una página en el libro. La primera página es un índice que le permitirá pasar de forma inmediata a cualquier sección del libro.

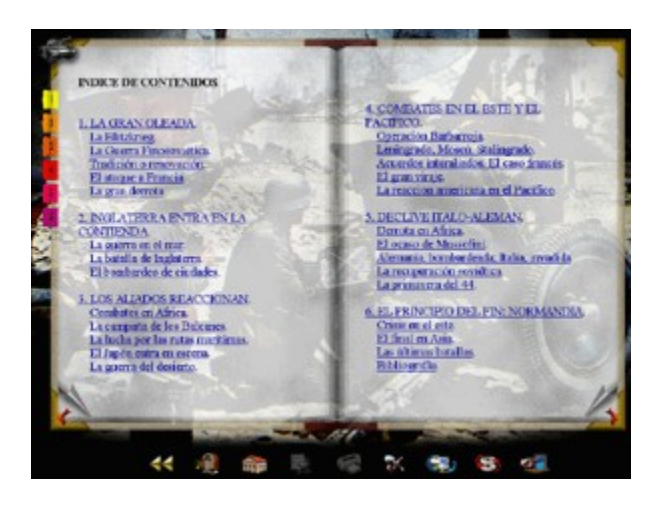

A lo largo de cada libro multitud de hipertextos le permiten enlazar con fichas de la Enciclopedia militar y con distintas partes de los libros. Siempre puede volver atrás en estos saltos pulsando el botón de regresar.

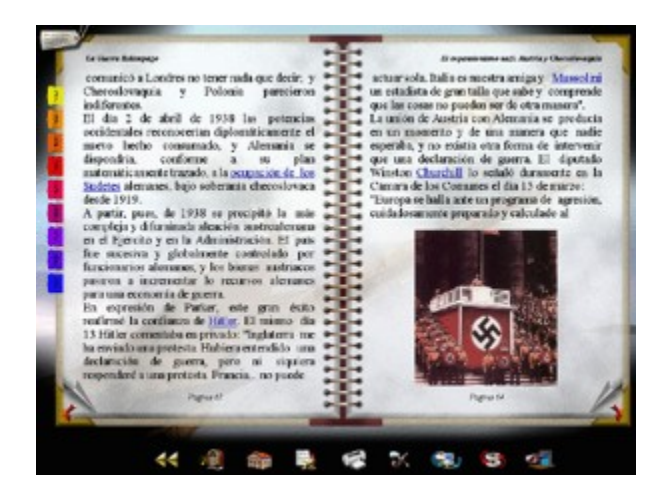

En cualquier momento, el icono de la parte superior izquierda le permite regresar al índice y las marcas de colores de la izquierda le permiten pasar directamente a los distintos capítulos.

El texto está ilustrado por imagenes; pasando el cursor sobre la imagen se mostrará un pié de

foto, pulsando sobre ella se mostrará ampliada en la pantalla de zoom. Para hacer zoom, pulse con el botón izquierdo del ratón sobre la zona a ampliar y sin soltar el botón, desplace el ratón hacia arriba o hacia abajo. Una vez ampliada la imagen, pulse el boton derecho y mueva el ratón para desplazarse sobre la imagen.

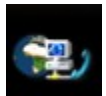

Pulse el botón **u** para volver a la enciclopedia, **Para copiar la imagen al portapapeles de windows y** para ver información de la imagen.

### Batalla

La sección de información de la batalla se centra en aspectos específicos de las batallas, sus tácticas, maniobras, el equipamiento empleado, etc.

Para empezar se mostrará una animación con el libro abriéndose, puede pulsar el botón del ratón para saltar este vídeo. Pasará a la presentación del libro.

En la parte inferior del libro hay dos pequeñas flechas rojas que sirven para avanzar y retroceder una página en el libro. La primera página es un índice que le permitirá pasar de forma inmediata a cualquier sección del libro.

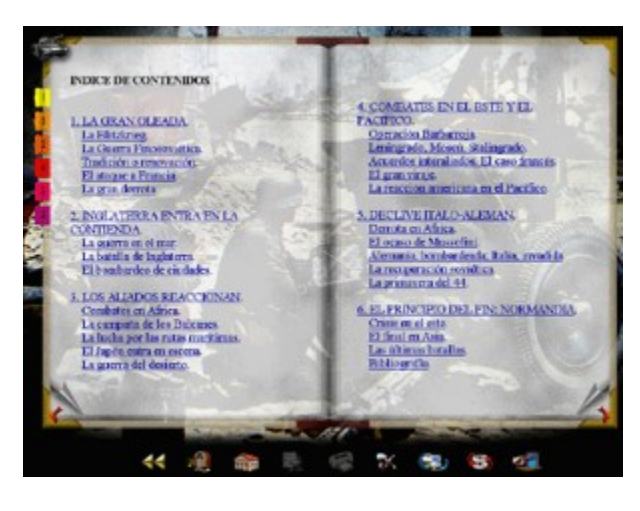

A lo largo de cada libro multitud de hipertextos le permiten enlazar con fichas de la Enciclopedia militar y con distintas partes de los libros. Siempre puede volver atrás en estos saltos pulsando el botón de regresar.

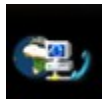

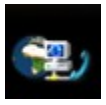

En cualquier momento, el icono de la parte superior izquierda le permite regresar al índice y las marcas de colores de la izquierda le permiten pasar directamente a los distintos capítulos.

El texto está ilustrado por imagenes; pasando el cursor sobre la imagen se mostrará un pié de foto, pulsando sobre ella se mostrará ampliada en la pantalla de zoom. Para hacer zoom, pulse con el botón izquierdo del ratón sobre la zona a ampliar y sin soltar el botón, desplace el ratón hacia arriba o hacia abajo. Una vez ampliada la imagen, pulse el boton derecho y mueva el ratón para desplazarse sobre la imagen.

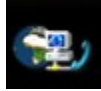

Pulse el botón **«** para volver a la enciclopedia . para copiar la imagen al portapapeles de windows y para ver información de la imagen.

### Campaña

La sección de información de la campaña muestra información pormenorizada del desarrollo de la fase de la Guerra a tratar en el CD-ROM.

Para empezar se mostrará una animación con el libro abriéndose, puede pulsar el botón del ratón para saltar este vídeo. Pasará a la presentación del libro.

En la parte inferior del libro hay dos pequeñas flechas rojas que sirven para avanzar y retroceder una página en el libro. La primera página es un índice que le permitirá pasar de forma inmediata a cualquier sección del libro.

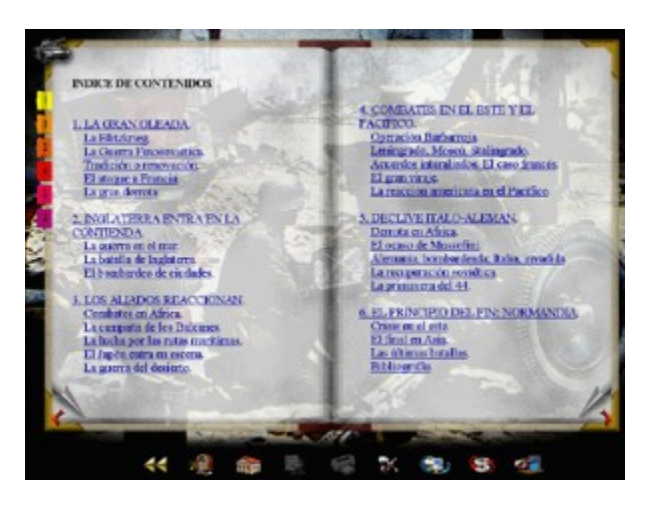

A lo largo de cada libro multitud de hipertextos le permiten enlazar con fichas de la Enciclopedia militar y con distintas partes de los libros. Siempre puede volver atrás en estos saltos pulsando el botón de regresar.

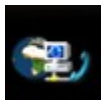

En cualquier momento, el icono de la parte superior izquierda le permite regresar al índice y las marcas de colores de la izquierda le permiten pasar directamente a los distintos capítulos.

El texto está ilustrado por imagenes; pasando el cursor sobre la imagen se mostrará un pié de foto, pulsando sobre ella se mostrará ampliada en la pantalla de zoom. Para hacer zoom, pulse con el botón izquierdo del ratón sobre la zona a ampliar y sin soltar el botón, desplace el ratón hacia arriba o hacia abajo. Una vez ampliada la imagen, pulse el boton derecho y mueva el ratón para desplazarse sobre la imagen.

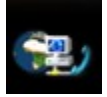

Pulse el botón **para volver a la enciclopedia**, para copiar la imagen al portapapeles de windows y para ver información de la imagen.

#### Vídeos EL MUNDO en GUERRA **LONDRES BOMBARDEADO** Voluntarios extranjero<br>ocuan parte del ejérci La Wchemacht<br>invade Polooin a la mitad norte de F<br>nia prepara la opera<br>"León Marino" Caza  $\propto$ s æ ÷.  $\sigma_{\rm T}$ 爺

Una de las características más espectaculares de esta colección es la inclusión de vídeos con reconstrucciones de las batallas. Estas reconstrucciones han sido realizadas con las más modernas técnicas de animación en 3 dimensiones, similares a las utilizadas por los estudios de cine para sus más espectaculares superproducciones. Cada CD-ROM permite un acceso directo a estas secuencias de vídeo desde este menú. Pulsando sobre cada uno de los botones se lanzará el vídeo a pantalla completa.

Todos estos video se muestran también, en su contexto, en la sección de visualización animada.

# **Glosario**

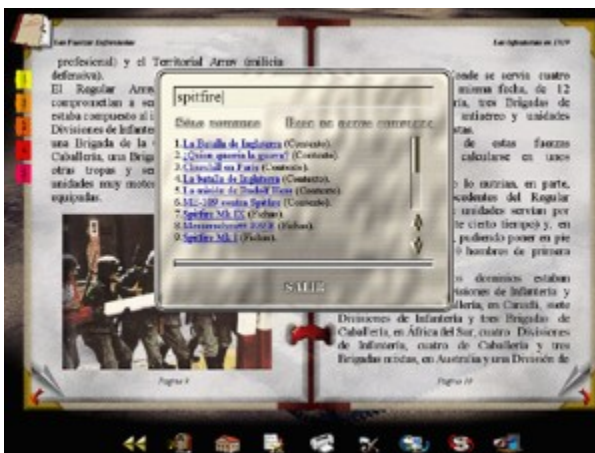

En cualquier momento pulse el botón de Glosario para buscar los caracteres que desee tanto en los título de fichas (y capítulos de los libros), como en todo el texto. Esta última opción puede llegar a tardar un par de minutos en completar las búsquedas.

#### Impresión

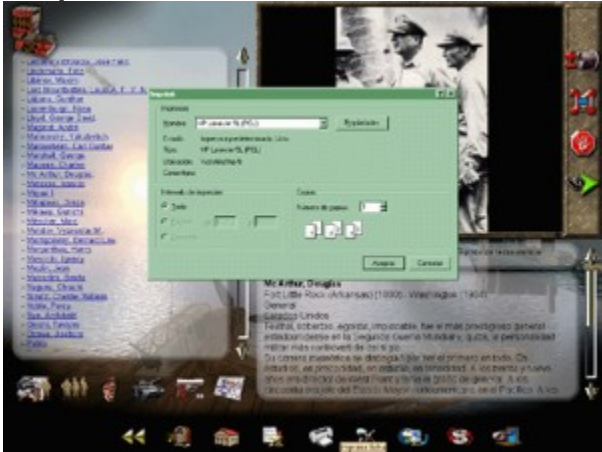

Tanto las fichas como los libros se pueden imprimir directamente desde la aplicación. En ambos casos se mostrará un diálogo de Windows que le permitirá seleccionar la impresora, en caso de que disponga de varias, ajustar sus propiedades e indicar el número de copias.

Si desea imprimir los textos con un formato distinto al que proporciona la aplicación puede copiar los distintos capítulos y fichas de la aplicación y pegarlos en su editor de texto favorito.

#### Desinstalación

Si en algún momento desea desintalar la aplicación introduzca el CD-ROM en la unidad lectora y espere unos segundos hasta que se abra la ventana de instalación. En caso de que el programa no se inicie automáticamente; desde el icono **MiPC** localice el programa "**Instalar.exe**" en el directorio raíz del CD-ROM y ejecútelo. Se abrirá la ventana de instalación.

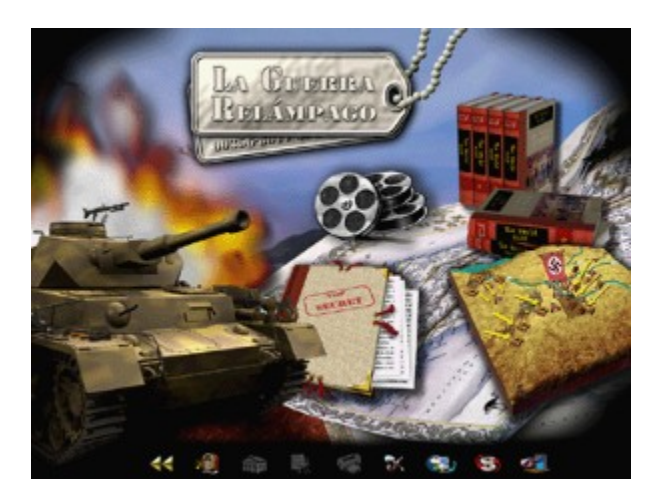

Para desinstalar la aplicación pulse el botón **Borrar**, se borrarán los ficheros creados por el programa de instalación del disco duro, así como los accesos directos.

#### Resolución de problemas **MONITOR**

El problema más común con los productos de nueva generación de Ediciones Dolmen, es la incapacidad del monitor o la tarjeta gráfica para mostrar imágenes a una resolución de 1024x768 puntos. Esta aplicación se ejecuta a pantalla completa en la resolución que consideramos óptima para aplicaciones multimedia, pues permite un nivel de detalle excelente para texto y fotografías sin que sea exclusiva de equipos informáticos profesionales. La gran mayoría de ordenadores con menos de 5 años de edad admiten esta resolución, aunque puede no estar disponible por culpa de un sistema operativo mal instalado o de un monitor de baja calidad. Consulte con el fabricante de su ordenador en caso de dudas.

En caso de que su ordenador no soporte la resolución de 1024x768 puntos (por ejemplo ordenadores portátiles o con conexión a televisor) existe un modo de funcionamiento de la aplicación que permite su visualización con prestaciones reducidas, consulte la página de soporte en Internet para más indicaciones.

#### **REQUISITOS MÍNIMOS**

Compruebe que su ordenador se ajusta a los requisitos mínimos. Es posible que la aplicación funcione con algún componente del ordenador por debajo de lo requerido, pero no se puede garantizar su correcto funcionamiento. Tal vez sea el momento de actualizar su equipo.

Los componentes que más influyen en las prestaciones de la aplicación son:

Velocidad de presentación de la información

Velocidad del procesador, cantidad de memoria, aceleración de la tarjeta gráfica y velocidad del CD-ROM.

Calidad del vídeo Velocidad del CD-ROM, velocidad del procesador y aceleración de la tarjeta gráfica.

Calidad de la música Capacidad de la tarjeta de sonido para reproducir MIDI por tabla de ondas.

#### **DIRECTX**

La aplicación necesita para funcionar tener instalados los componentes de sistema DirectX (TM), en caso de que no los tenga instalados (versiones antiguas de Windows 95) el programa de instalación le permitirá hacerlo. Si tuviera algún problema al instalarlos, también hallará versiones actualizadas en el directorio DIRECTX del CD-ROM. Siempre puede conseguir la ultima versión de DirectX desde la página web de Microsoft http://www.microsoft.com y con la mayoría de los CD-ROMs de revistas y juegos actuales. En muchos casos para el correcto funcionamiento de DirectX será necesario tener instaladas las versiones más actualizadas de los controladores de la tarjeta de vídeo y de sonido.

#### **SONIDO**

Si no escucha música de fondo, posiblemente tiene mal configurado el sonido MIDI de su tarjeta de sonido. Compruebe que el volumen de reproducción de sonido MIDI es correcto, y en el Panel de Control de Multimedia, en la pestaña MIDI, compruebe que tiene un instrumento MIDI asignado y que este no sea MIDI Out.

En cualquier caso si tiene algún problema, visite la página WEB de asistencia técnica, donde encontrará la información más actualizada, en:

http://www.ed-dolmen.com/asistencia

E-Mail de asistencia técnica: asistencia@ed-dolmen.com

Teléfono de ayuda técnica: De lunes a viernes de 12 a 15, 91 534 41 05